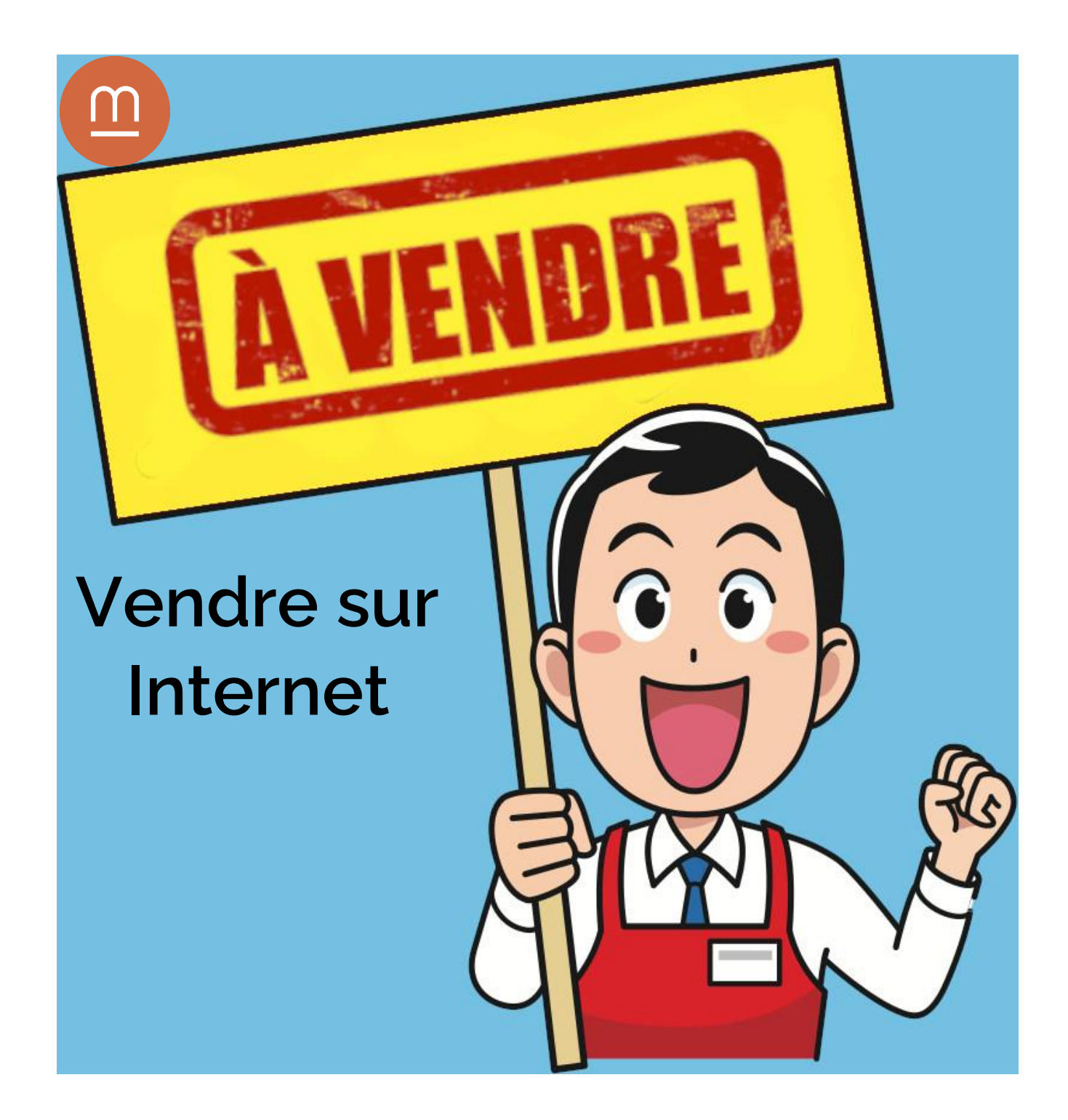

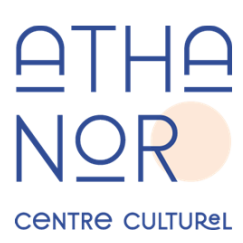

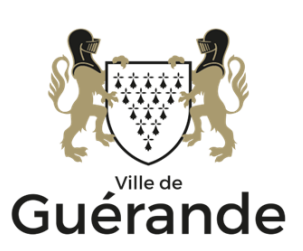

# Introduction

Pourquoi jeter au lieu de vendre ou même de donner vos objets personnels ?

Vous pouvez être le vendeur mais également l'acheteur d'objets d'occasion. Des objets qui sont sans valeur pour vous, le seront peut-être pour d'autres.

Vous voulez vous « débarrasser » d'objets dont vous ne vous servez plus, offrez-leur une 2ème vie chez quelqu'un d'autre. Et même si vos voisins ou vos connaissances ne sont pas intéressés, peut-être qu'à 2 km une autre personne pourrait l'être. En fonction de l'objet et de son intérêt, certaines personnes peuvent parcourir des kilomètres.

La vente d'occasion ou le don permet de s'offrir des choses que l'on ne s'offrirait peutêtre pas neuf. La consommation raisonnée et intelligente est d'actualité. Mais en plus d'être économique c'est aussi écologique.

### **Inscription**

Pour chaque site que vous trouverez dans les pages de ce document, il vous faudra vous inscrire que ce soit en tant que vendeur ou acheteur

On vous demande alors de créer un compte ou de vous inscrire.

Tous les champs ne sont pas obligatoires dans le formulaire, mais on vous demandera au minimum une adresse courriel et un mot de passe : en effet, pour confirmer la création de votre compte, vous recevrez un message avec un lien à cliquer pour valider votre inscription.

# Comment vendre ou donner ?

Une fois votre compte créé, il va falloir mettre votre annonce en ligne.

Pensez au préalable à prendre des photos de l'objet que vous allez mettre en vente.

Ci-dessous plusieurs sites de petites annonces gratuites :

Le Bon Coin : [www.leboncoin.fr](http://www.leboncoin.fr/)

Facebook Marketplace : [https://fr-fr.facebook.com/marketplace](https://fr-fr.facebook.com/marketplace/)

Paru Vendu : [https://www.paruvendu.fr](https://www.paruvendu.fr/)

Vinted (pour les vêtements vintage) [: https://www.vinted.fr](https://www.vinted.fr/)

Pour les sites de dons : Donnons : [www.donnons.org](http://www.donnons.org/) Tout Donner : [https://www.toutdonner.com](https://www.toutdonner.com/) Geev [: https://www.geev.com](https://www.geev.com/)

### Publier une annonce

Prenons l'exemple du site Leboncoin.fr mais la méthode est équivalente pour n'importe quel site de vente ou de don :

Commencez par cliquer sur le bouton Déposer une annonce

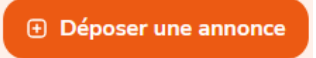

Remplissez soigneusement le formulaire qui apparaît. Plus votre annonce sera complète, claire et bien renseignée, plus vous aurez de chance de vendre rapidement votre objet.

Commencez par le titre de votre annonce. Indiquez de manière succincte et précise l'objet et le modèle de ce que vous vendez.

Commençons par l'essentiel !

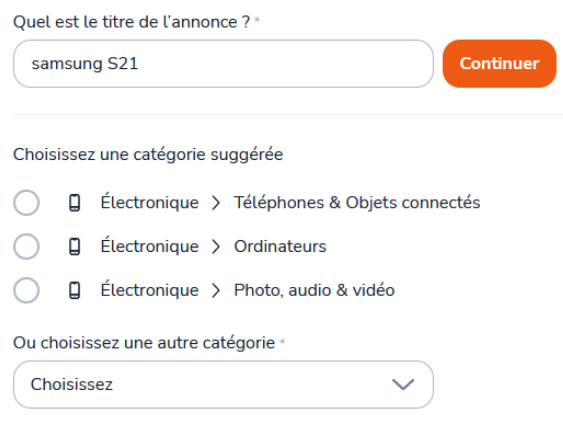

En fonction de la description, le site vous suggèrera une catégorie pour votre annonce. Vous pourrez ensuite ajouter d'autres détails, toujours en fonction de l'objet que vous mettez en vente (taille, couleur, état…).

Vous passerez ensuite au contenu de votre annonce à proprement parler, ajoutez toutes les informations qui vous semble pertinentes tout en restant synthétique.

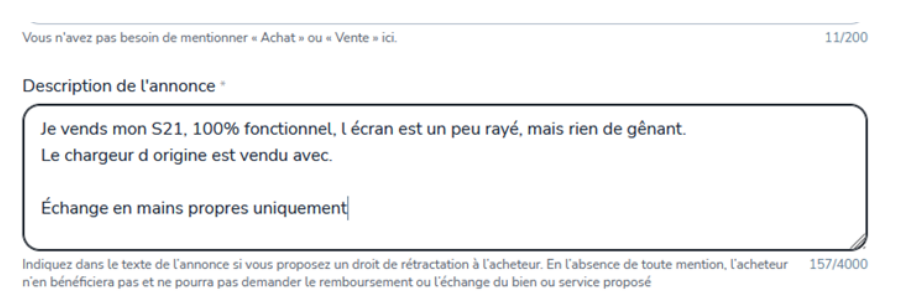

Vous pourrez ensuite indiquer votre prix de vente ainsi que les modalités de livraison (colis ou en main propre).

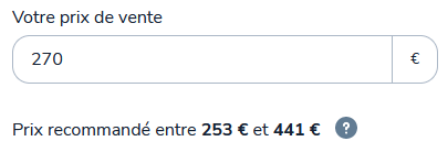

Cliquez ensuite sur Ajouter des photos et naviguez sur votre ordinateur pour ajouter les images de votre objet. Vous pouvez en ajouter 3 gratuitement par annonce et jusqu'à 10 pour certains biens mis en vente.

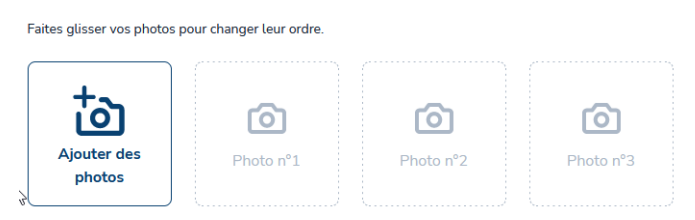

NB : Les annonces sans photos (même pour un don) sont beaucoup moins consultées. Prenez donc le temps de prendre quelques photos de vos objets et de les intégrer à votre annonce.

Enfin validez votre annonce.

Une fois que votre annonce est validée, vous recevez un mail pour confirmer votre annonce. Pensez à bien confirmer en cliquant sur le lien qui se trouvera dans ce premier mail. Vous en recevrez un second quand l'annonce sera en ligne.

## Les étapes d'une vente

- 1. Vous publiez une annonce Si vous avez suivi les étapes décrites précédemment, vous ne devriez pas avoir de mal à publier votre annonce.
- 2. Un acheteur procède au paiement Un acheteur potentiel peut également vous faire une offre en suggérant un nouveau prix. Une fois le paiement réalisé par l'acheteur, vous recevrez une confirmation par la messagerie sécurisée du site. Pour l'instant les fonds sont bloqués par la plateforme en attendant les étapes suivantes.
- 3. Vous confirmez de la disponibilité de votre produit Pour que l'achat soit validé, vous avez 48 heures pour confirmer que votre articles est toujours à vendre.
- 4. Vous convenez d'un rendez-vous avec l'acheteur Echangez avec l'acheteur pour convenir d'un lieu de rendez-vous. Le jour J, munissez vous de votre téléphone pour suivre les dernières étapes de la vente.
- 5. L'acheteur vérifie le produit et déclenche le paiement Le jour du rendez-vous, l'acheteur vérifie la conformité du produit et déclenche le paiement via la messagerie sécurisée leboncoin. Attendez d'avoir la confirmation par la messagerie sécurisée avant de remettre l'article.
- 6. Vous recevez le paiement Le paiement sera crédité sur votre porte-monnaie leboncoin, dont vous pourrez transférer le solde sur votre compte en banque.

## Astuces Leboncoin et autres sites d'annonces

#### Choisissez le bon moment pour vendre

Certains produits se vendent mieux sur certaines périodes de l'année : par exemple, une combinaison de ski sera plus facile à vendre sur la période hivernale.

De même certains moments de la journée sont plus propices à la vente : le site connaît un pic de fréquentation entre 12h et 14h ainsi qu'en début de soirée et les week-ends.

#### Choisissez la bonne photo principale

Vous pouvez publier 3 photos gratuitement avec votre annonce, la photo principale est très importante, c'est elle qui donnera envie à l'acheteur de s'intéresser à votre annonce. Choisissez donc une photo générale de bonne qualité sans éléments superflus venant « polluer » votre image. Les photos secondaires seront là pour montrer que votre article est en bon état ou montrer les défauts éventuels.

#### Evitez les arnaques

Malheureusement des escrocs sévissent sur les sites de petites annonces et leboncoin n'y fait pas exception. Soyez particulièrement vigilant si :

- On vous demande vos coordonnées personnelles. Ne donnez jamais votre adresse personnelle ou de documents confidentiels (pièce d'identité, fiche de paye, etc…)
- On vous invite à dialoguer en dehors de la messagerie de la plateforme : la messagerie est sécurisée et les escrocs essayeront de vous en éloigner.
- Vous recevez des mails suspects de la part du site : les confirmations de paiement se font par la messagerie sécurisée du site. Leboncoin envoie des mails à ses utilisateurs uniquement avec les adresses suivantes : @leboncoin.fr, @news.leboncoin.fr et @messagerie.leboncoin.fr
- On vous propose un paiement par Mandat Cash, Western Union, Coupon PCS. Leboncoin à sa propre plateforme de paiement sécurisé et vous n'avez aucune raison de choisir un autre mode de paiement (ou alors en main propre).
- En cas de remise en main propre, ne faites pas l'échange chez vous mais convenez avec l'acheteur d'un rendez-vous en extérieur, devant une gare par exemple.

#### Fixez le juste prix

Le bon coin vous suggère une fourchette de prix de vente, mais n'hésitez pas à comparer votre future annonce avec d'autres similaires déjà publiées sur le site.

Gardez à l'esprit que leboncoin prend une commission de 4% sur le prix de vente avec un minimum de 0.99€ pour les paiements sécurisés de leur plateforme.

#### Republiez votre annonce

Si vous souhaitez modifier votre annonce, le site vous demandera de payer. Alors que si vous supprimez votre annonce et que vous en rajoutez une nouvelle (même à l'identique avec les modifications), cela reste gratuit... De plus votre annonce remontera en tête de liste (service également payant).

## Conclusion

Cependant lorsque vous récupérez un objet donné ou acheté à un bon prix, il FAUT qu'il vous soit utile et pas juste entassé dans votre grenier dans le but de servir un jour. Vous avez peut-être piqué LA « bonne affaire » de quelqu'un qui en avait réellement besoin.

IMPORTANT : Pensez à supprimer votre annonce lorsque votre objet est vendu ou donné.

Date de dernière mise à jour : janvier 2024